### **OLA 2016: Telling Stories on the Little Screen. Friday, April 23, 2016 9:30‐11am Host: Amy Blossom and Maureen Battistella; Guests: OLA Participants**

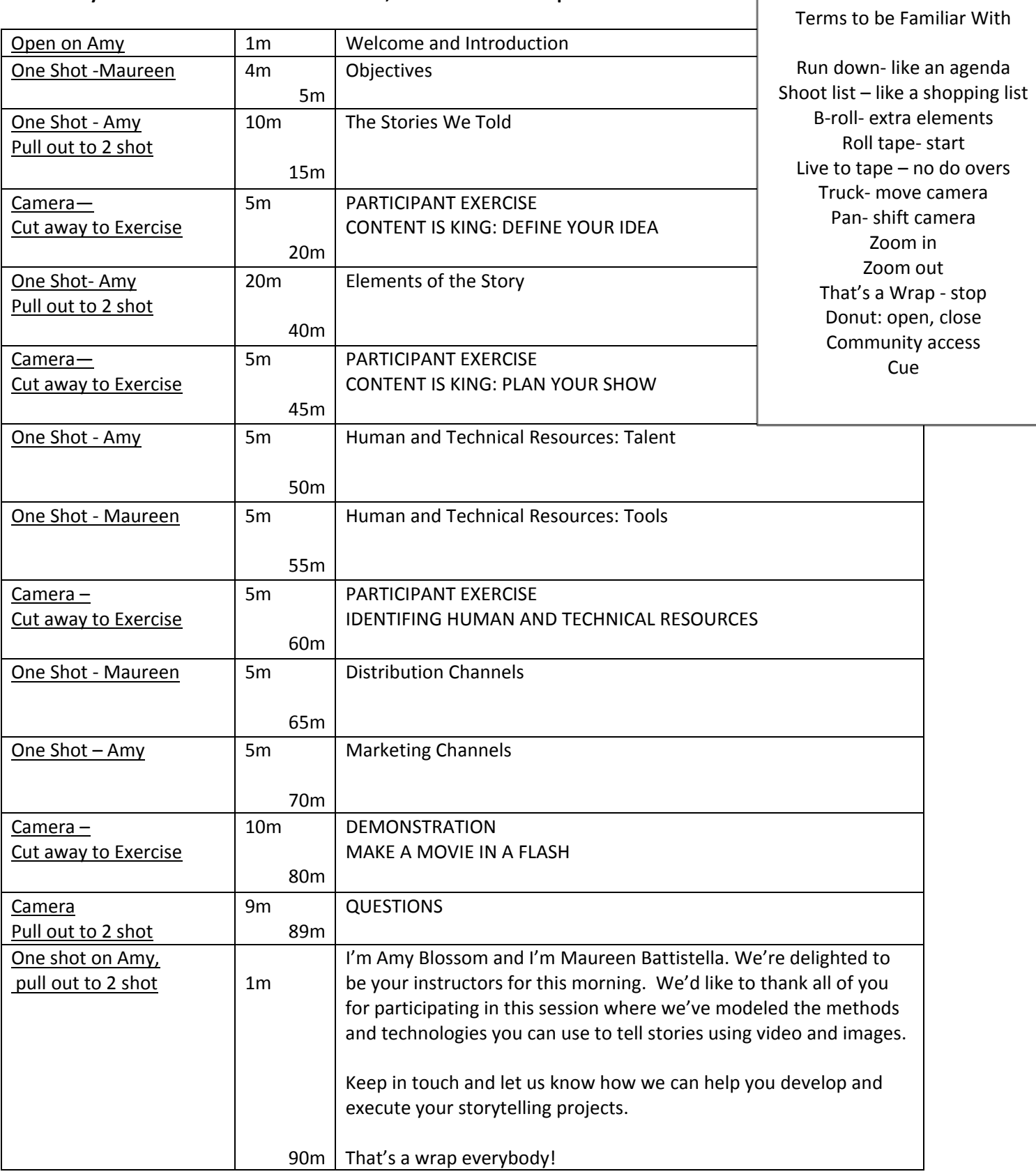

Г

Amy Blossom, Ashland Branch Manager, Jackson County Library Services ablossom@jcls.org 541-774-6986 Maureen Flanagan Battistella, Southern Oregon University battistem@sou.edu 541-552-0743

OREGON LIBRARY ASSOCIATION ANNUAL MEETING 2016 TELLING STORIES ON THE LITTLE SCREEN: BLOSSOM AND BATTISTELLA

### **PRODUCING YOUR SHOW | PARTICIPANT WORKSHEET**

### **5MINUTES: CONTENT IS KING: DEFINE YOUR IDEA**

OBJECTIVES | Match with your mission

1.

2.

IDEAS | Brainstorm; How support objectives

1.

2.

3.

PARTNERS | Think strategically; What each brings to the table

- 1.
- 2.
- 3.

### **5 MINUTES: CONTENT IS KING: PLAN YOUR SHOW**

COMPONENTS | Understand the elements of your show

- 1. Opening
- 2. Core content
- 3. Closing
- 4. Clips

### **5 MINUTES: HUMAN AND TECHNICAL RESOURCES**

IT TAKES TALENT | Identify the resources you'll need

- 1. Pre‐production
- 2. On camera
- 3. Off camera
- 4. Post‐production

WHERE'S IT GOING TO HAPPEN | Building the show

 $Libr$  Services

Jackson County

**SO Southern OREGON<br>UNIVERSITY** 

- 1. Set and backdrop
- 2. Lighting
- 3. Sound

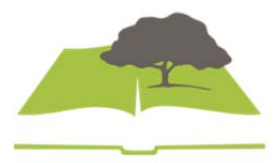

## Telling Stories on the Little Screen Using Traditional and New Media to Get It Done

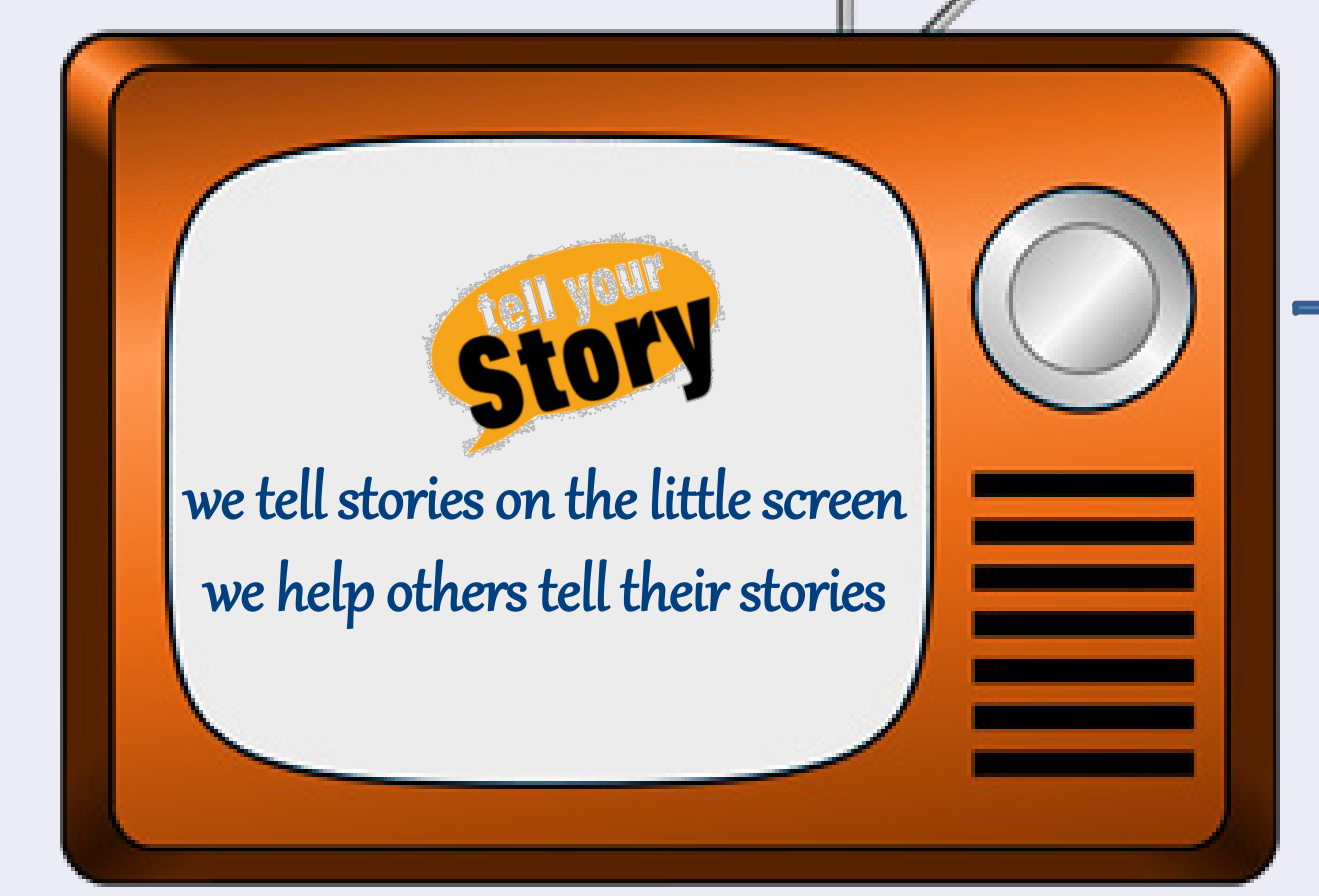

Amy Blossom Ashland Branch Manager Jackson County Library Services

Maureen Battistella Assistant Professor Sociology/Anthropology Southern Oregon University

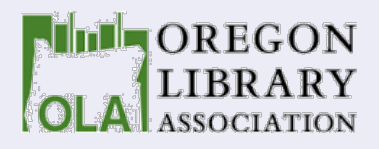

# Methods

- Presentation
- Individual Exercises
- Worksheet for Project Development
- Demonstration Video
- Questions and Clarification

Handout: Rundown for Today's Workshop Handout: Community TV and Radio Stations Handout: The Southern Oregon History Show Handout: Telling Your Story Worksheet Handout: How to Make a Quick Video and Rundown

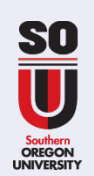

**A**

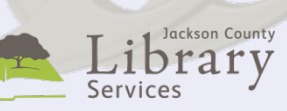

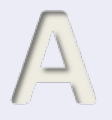

## Who Wants to Help?

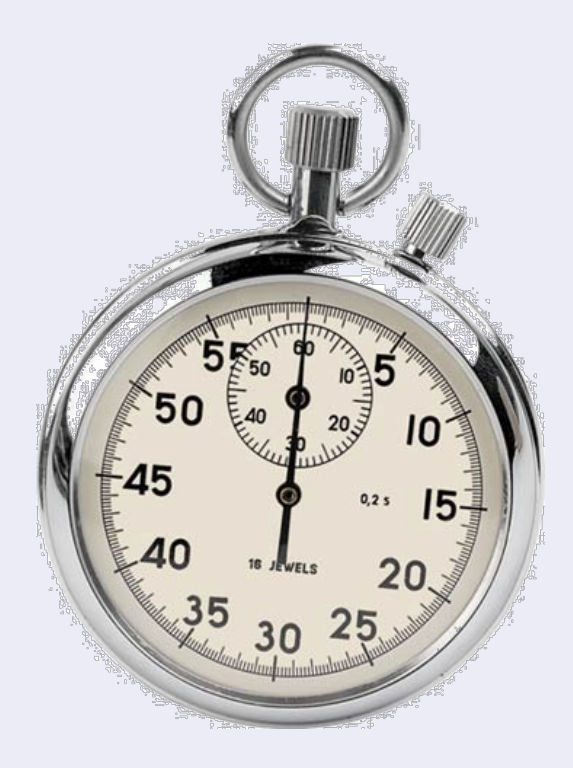

Timer to keep us on track 10S What I Learned

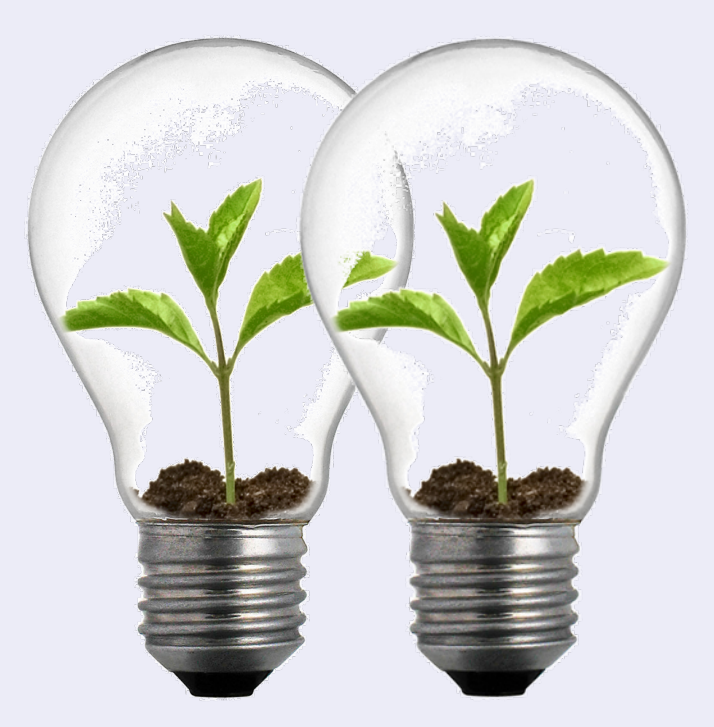

10S The Story I'll Tell

# **Objectives**

- It can be fun, inexpensive and pretty easy to tell stories using traditional and new media
- Traditional and new media facilities may be available at no cost
- Large and complex projects are possible with planning and organization
- Partnerships bring communities of interest and diverse resources to the table
- New media provides additional cognitive learning paths, enhancing diversity
- Broadcast media brings new opportunities for awareness, support and marketing

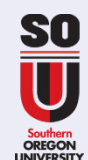

**M**

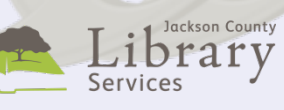

## Open Books, Open Minds, Open Libraries **A**

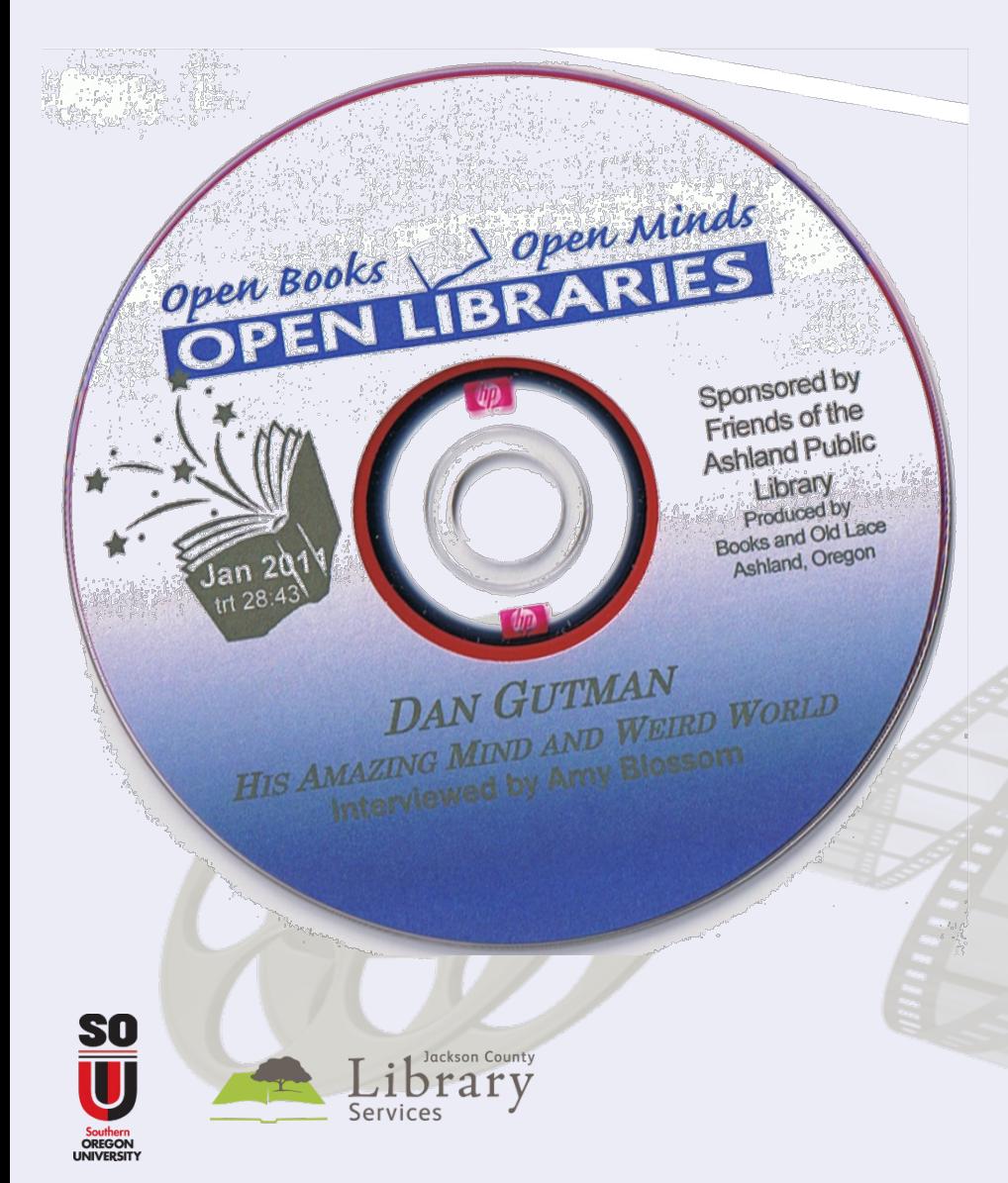

- Started 2003
- Increase community visibility for our libraries
- Reinforce library's author events
- Provide a forum for local readers and writers
- In studio interviews
- Consistent hosts
- Designed set
- 5 person crew

# **M**

## Ashland Mystery rvtv Noir

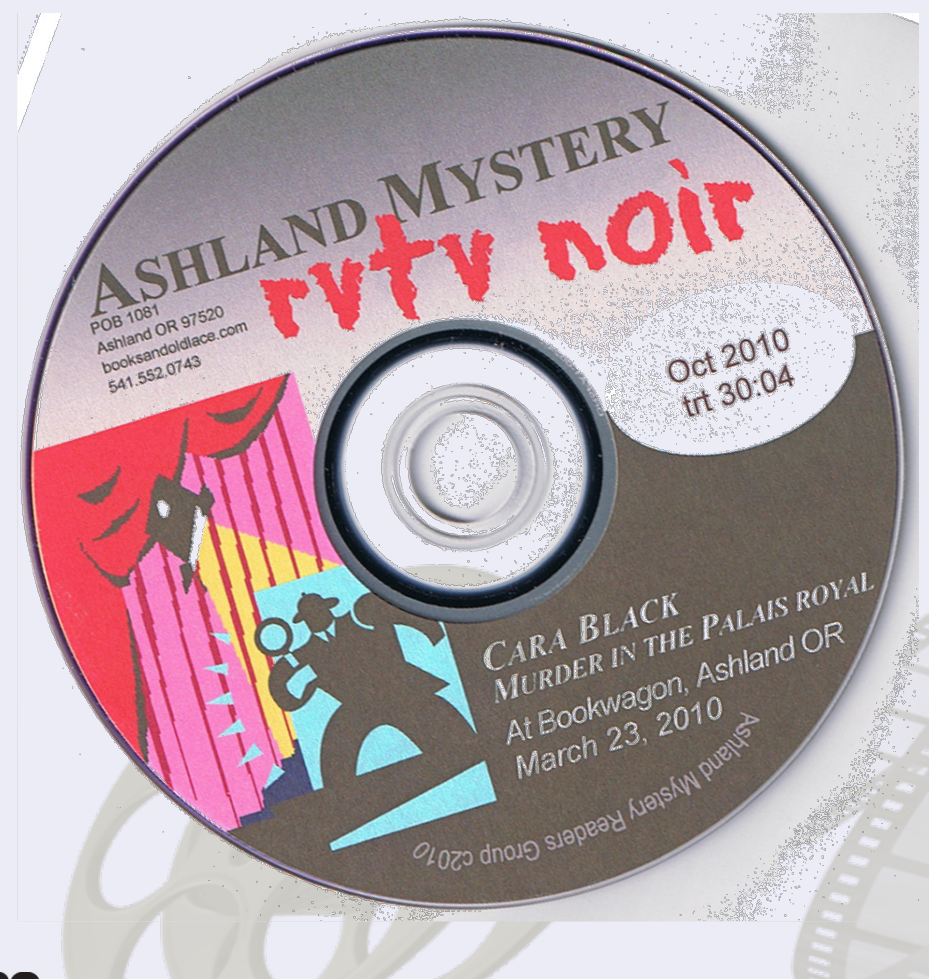

- Started 2001
- Build local crime fiction fan base
- Mystery and crime fiction authors
- Media escort, book store readings, OSF Tickets, reception, housing and food
- In studio and location interviews
- Rotating hosts
- Designed set
- 5 person crew

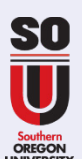

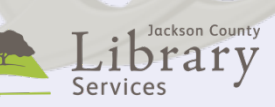

## **The Southern Oregon History Show**

## **ABSTRACT**

The Southern Oregon History Show is a weekly community access television show that is broadcast locally and regionally and also webcast, then archived to the Internet **Archives. The Southern Oregon History Show enhances** community awareness of historical initiatives, builds support for local historical societies and museums, and preserves and documents historical research.

### Maureen Battistella, MLS Southern OregonUniversity

## **CONSIDERATIONS**

Determine publishing platform: tv, radio, web **Look for on camera talgot** Confirm behind the scenes support **Identify technical resources Brand the series as yours** Organize production, shoot, promotion Coordinate marketing across multiple channels Strengthen partnerships

## **OPPORTUNITIES**

**Enhance awareness Ask for volunteers Find new audiences Increase attendance Build membership Build brand** 

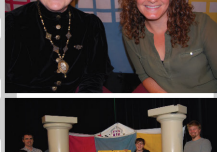

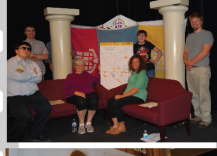

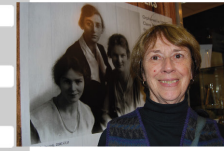

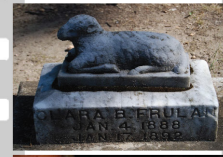

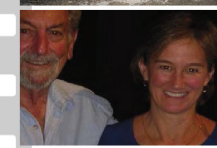

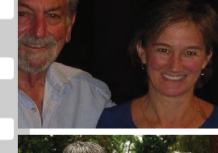

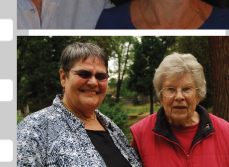

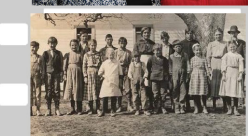

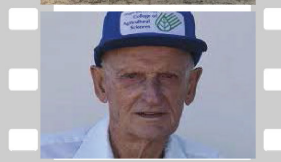

## thursdays from 6-7p rete.sou.edu

**WEEK1: Hosted Interviews WEEK2: On Site Edited Video WEEK3: Formal Presentations WEEK4: Personal Stories Spots: 15m promos, shorts** 

> we tell stories on the little screen we help others tell their stories

Newsletter

**n** You Tube

**ARCHIVES & PROMOTION** 

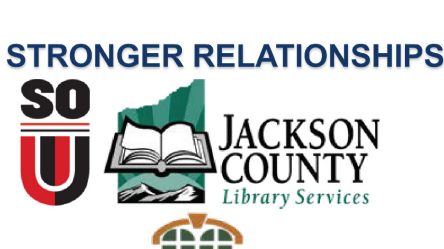

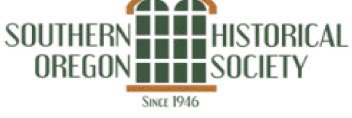

**FOR MORE INFORMATION Maureen Flanagan Battistella** mbattistellaOR@gmail.com October 2015 541-552-0743

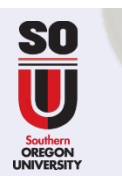

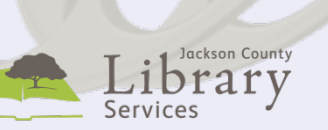

## Delivery Platform: Community TV **M**

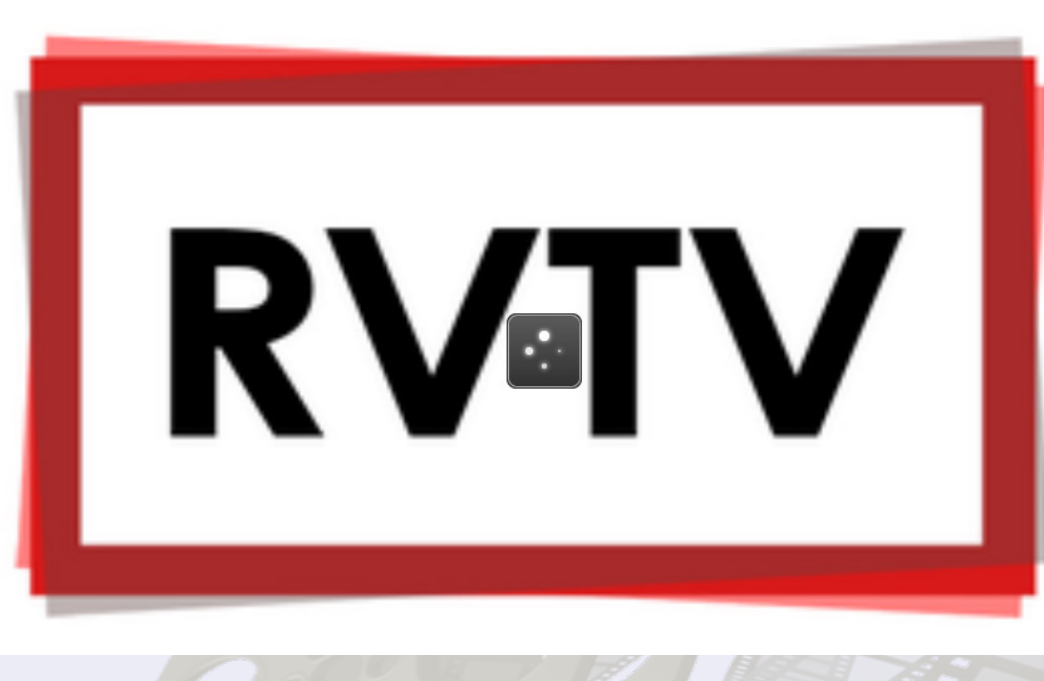

- Certifies producers
	- Studio facilities
	- Equipment loans
- **Volunteers**
- **Mentors**
- Broadcast channels
- PEG fees

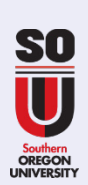

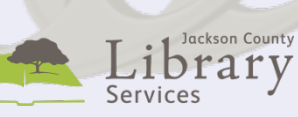

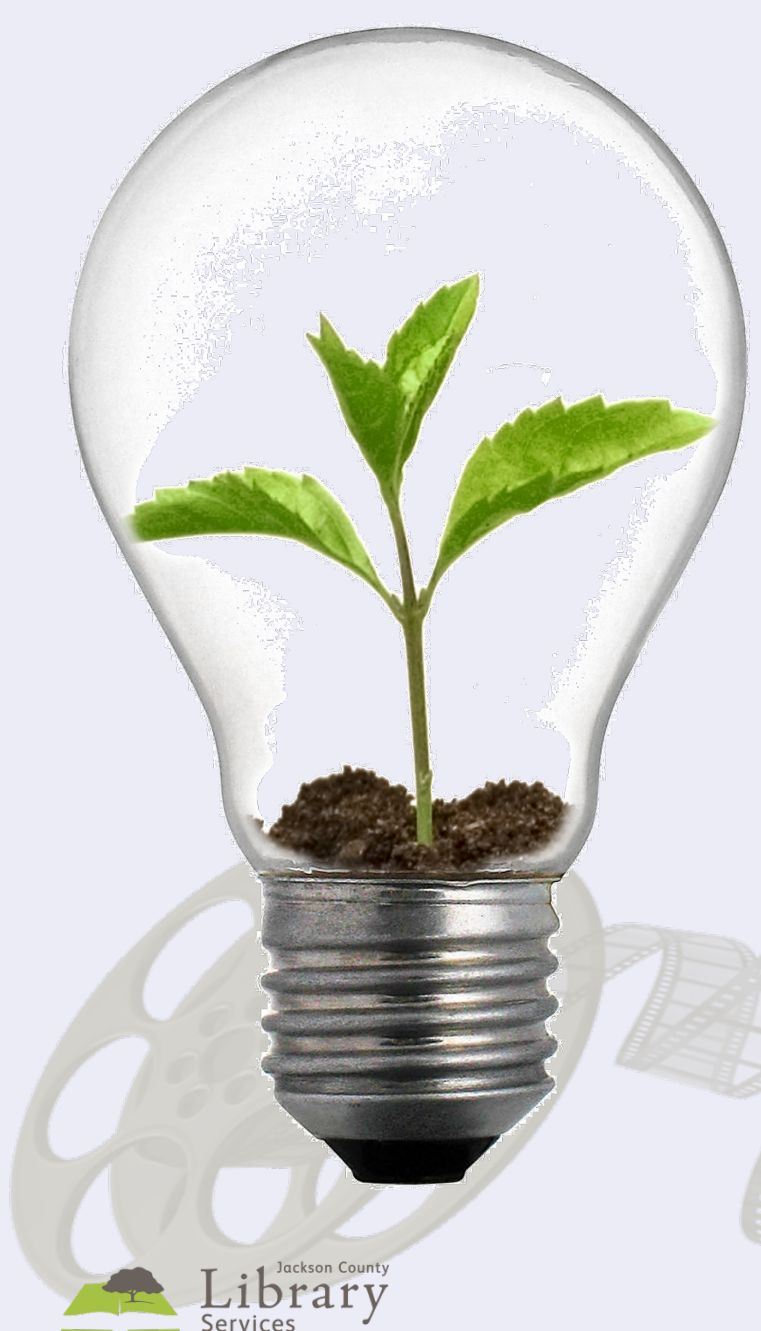

Your idea can change your community. It can change the world.

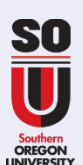

# Content is King: Define Your Idea

- Objectives
- Ideas
- Partners

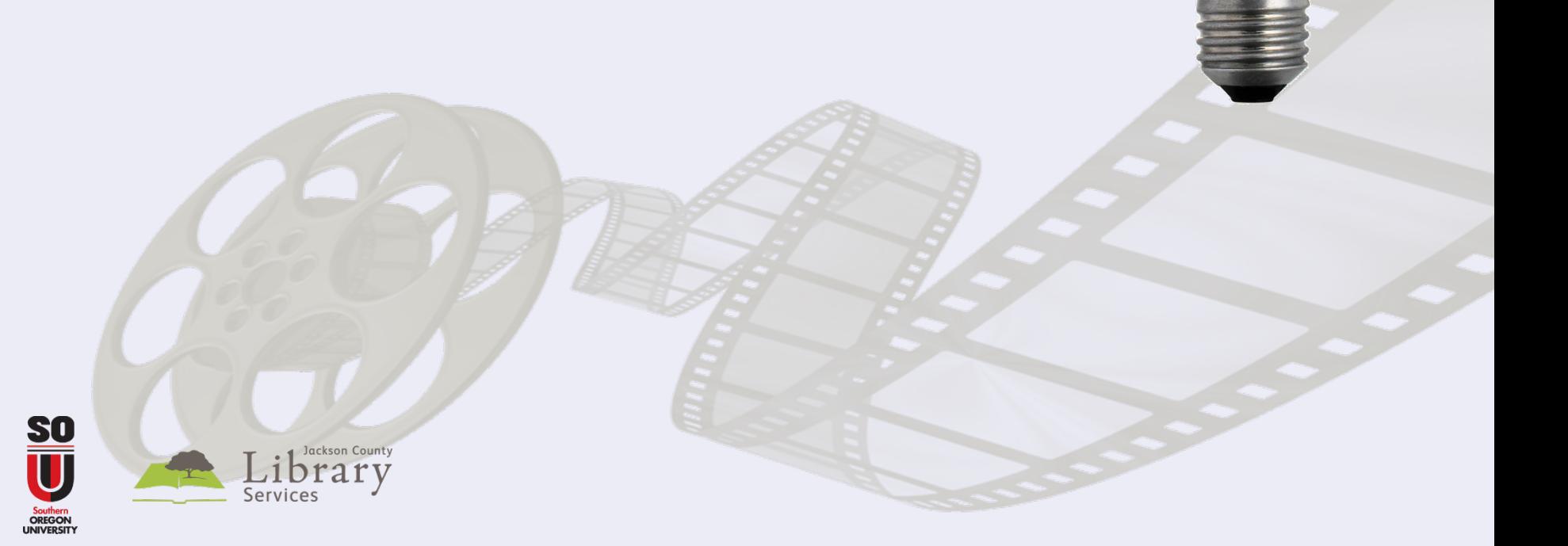

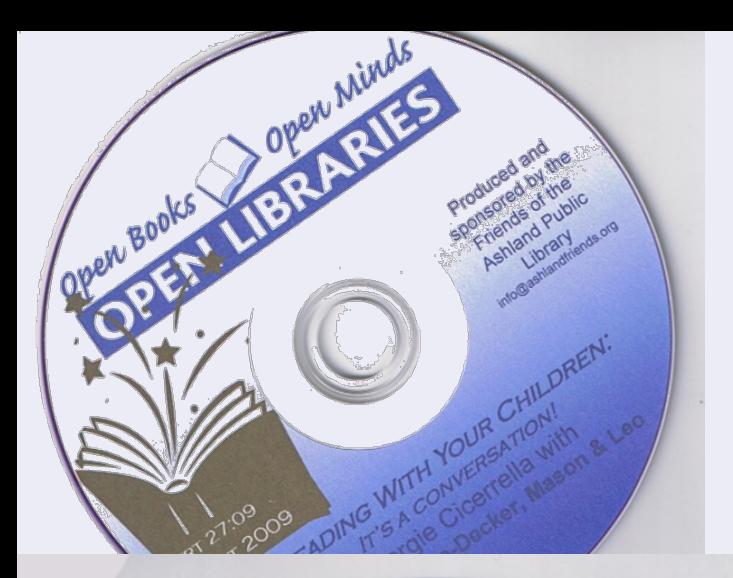

## **Stories**

# Open Books Open Minds

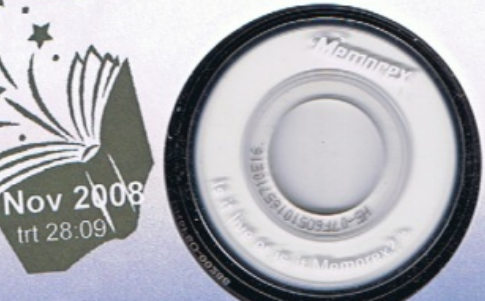

Sponsored by Friends of the Ashland Public Library Produced by Books and Old Lace Ashland, Oregon

JOANNA FENN THE ELASTIC MIND Interviewed by Amy Blossom

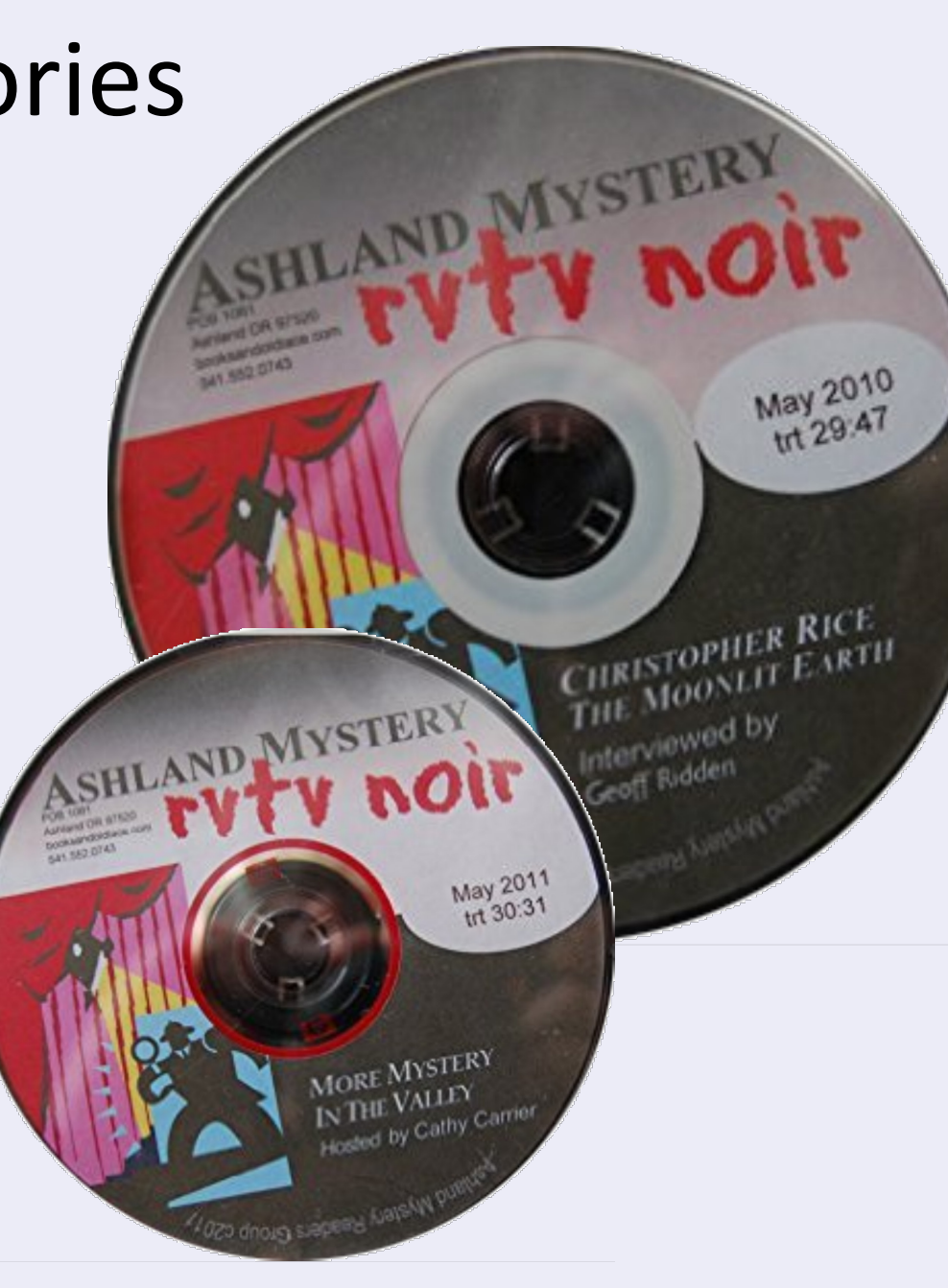

# Elements of A Story

- Opening
- Core Content

Jackson Count

- Closing
- Rundown
- Clips

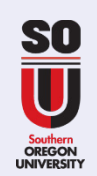

**A**

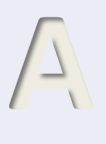

## Storyboard Core Content Rundown

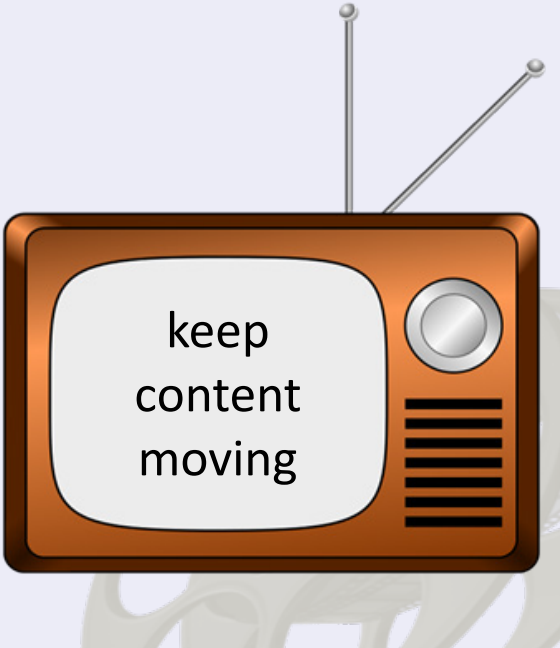

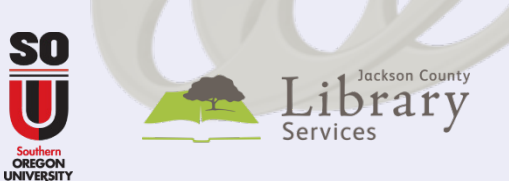

#### Dpen Books Open Minds. Saturday October 5, 2007, 2-2:30p He Host: Amy Blossom; Guests: Dori, and Dashka

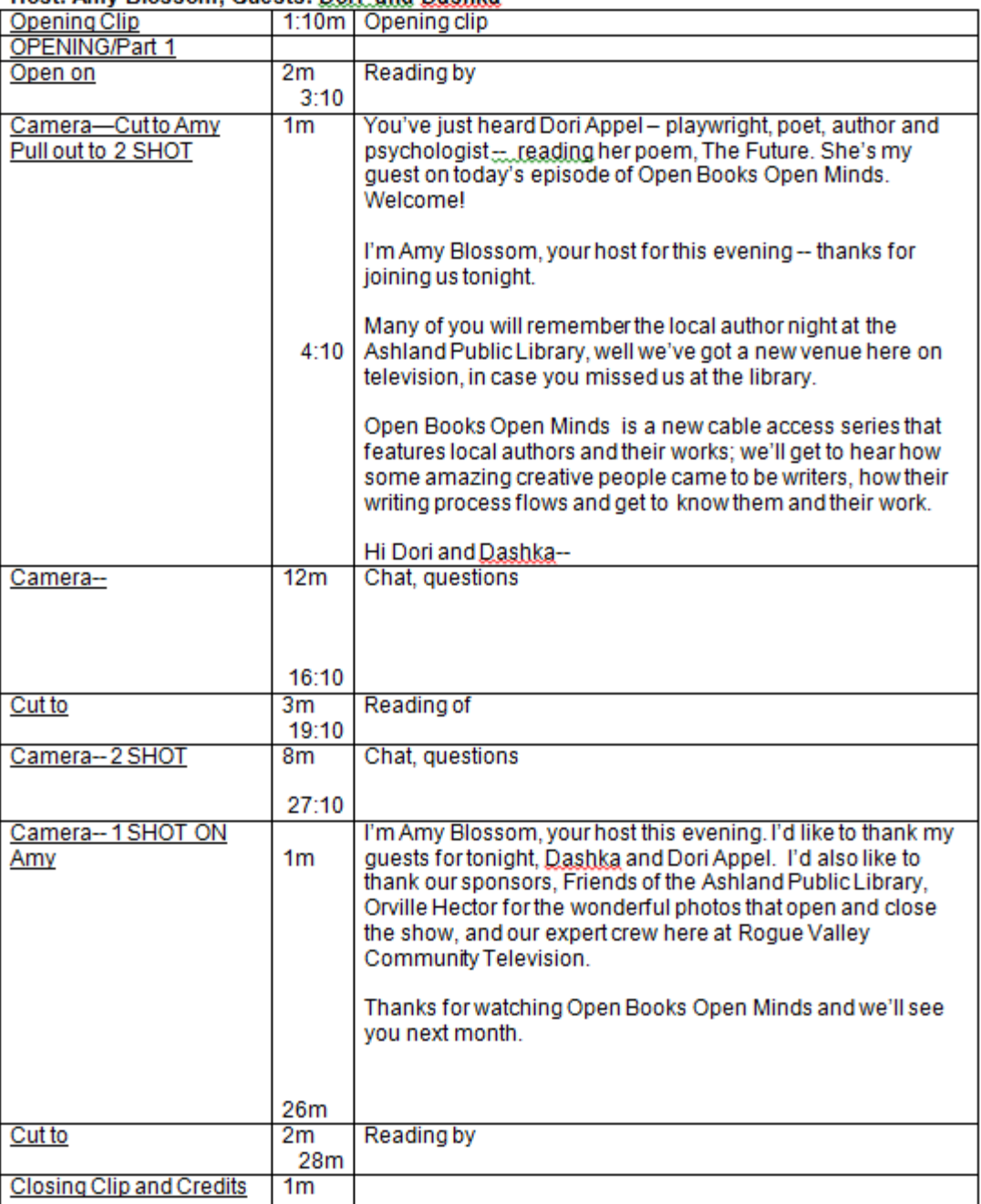

# Content is King: Plan Your Show

- Opening
- Core Content
- Closing
- Clips

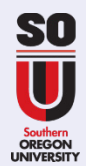

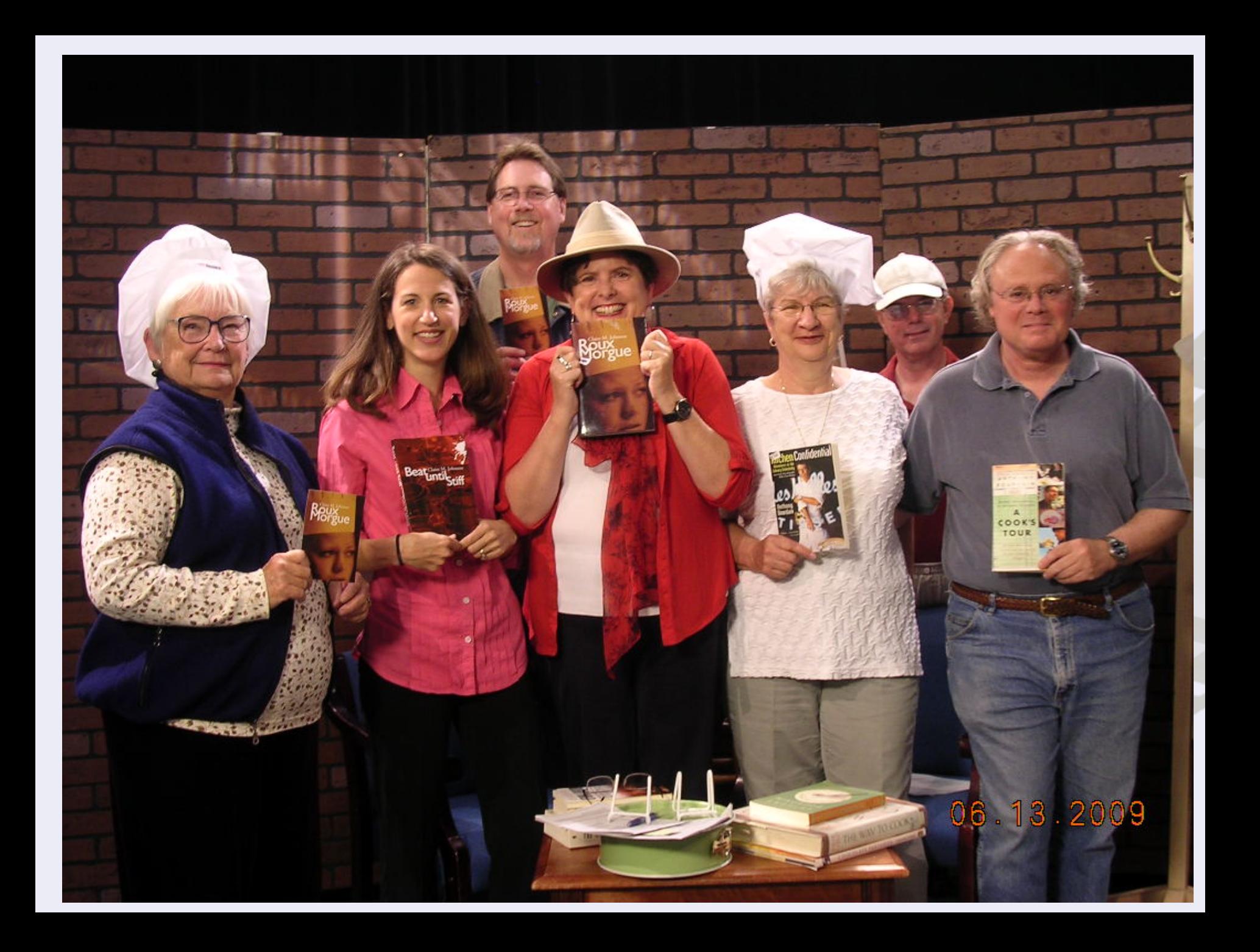

## Human and Technical Resources It Takes Talent **A**

- Pre-production
- On camera
- Off camera
- Post-production

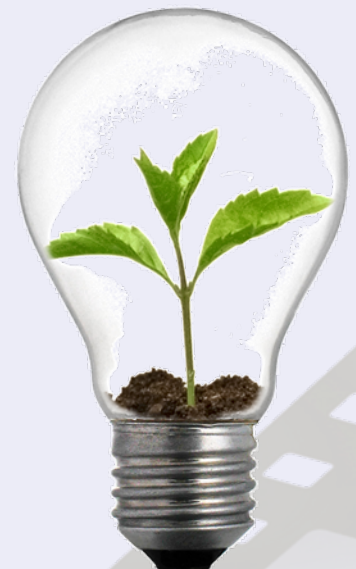

- Executive producer
- Planning and scheduling
- Host, guest
- **Crew**
- Technical support

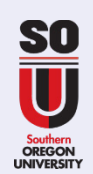

## Human and Technical Resources: Tools and Equipment **M**

- Technical resources and options
- Recording device
- Sound, lighting
- Backdrop, set
- Editing software
- Output

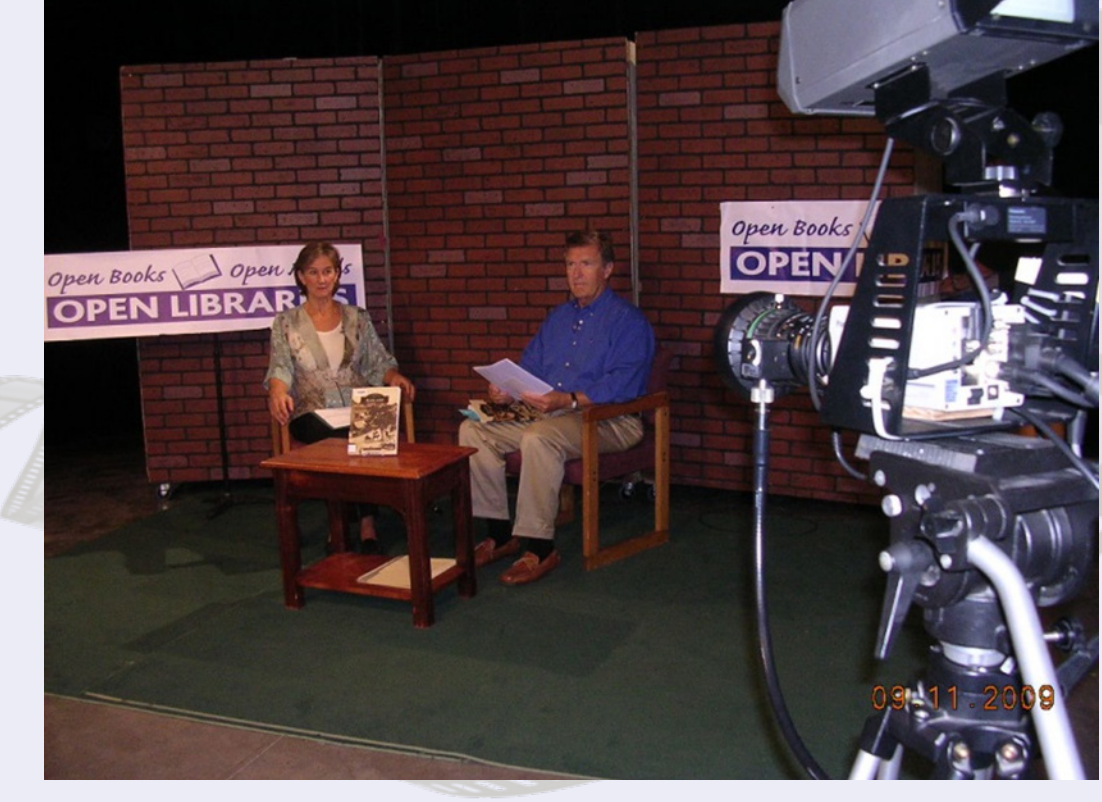

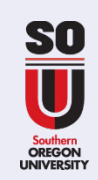

# **M** Human and Technical Resources Tools and Equipment

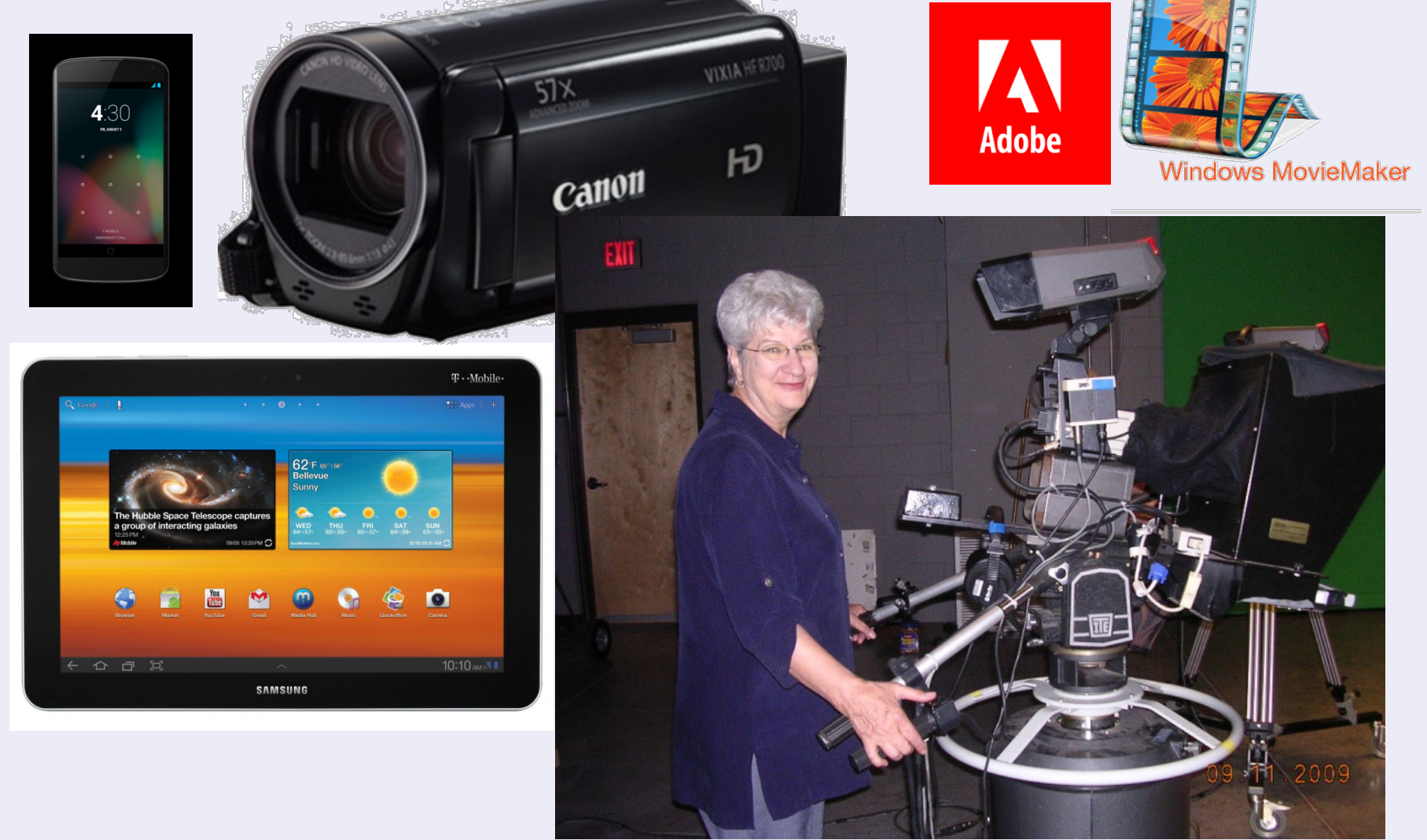

## Human and Technical Resources: Where's It Going to Happen

- Set and backdrop
- Lighting
- Sound
- Music

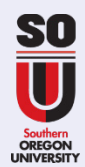

## Distribution Channels

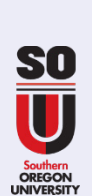

**M**

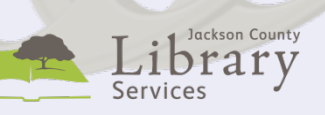

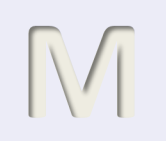

## Distribution Channels

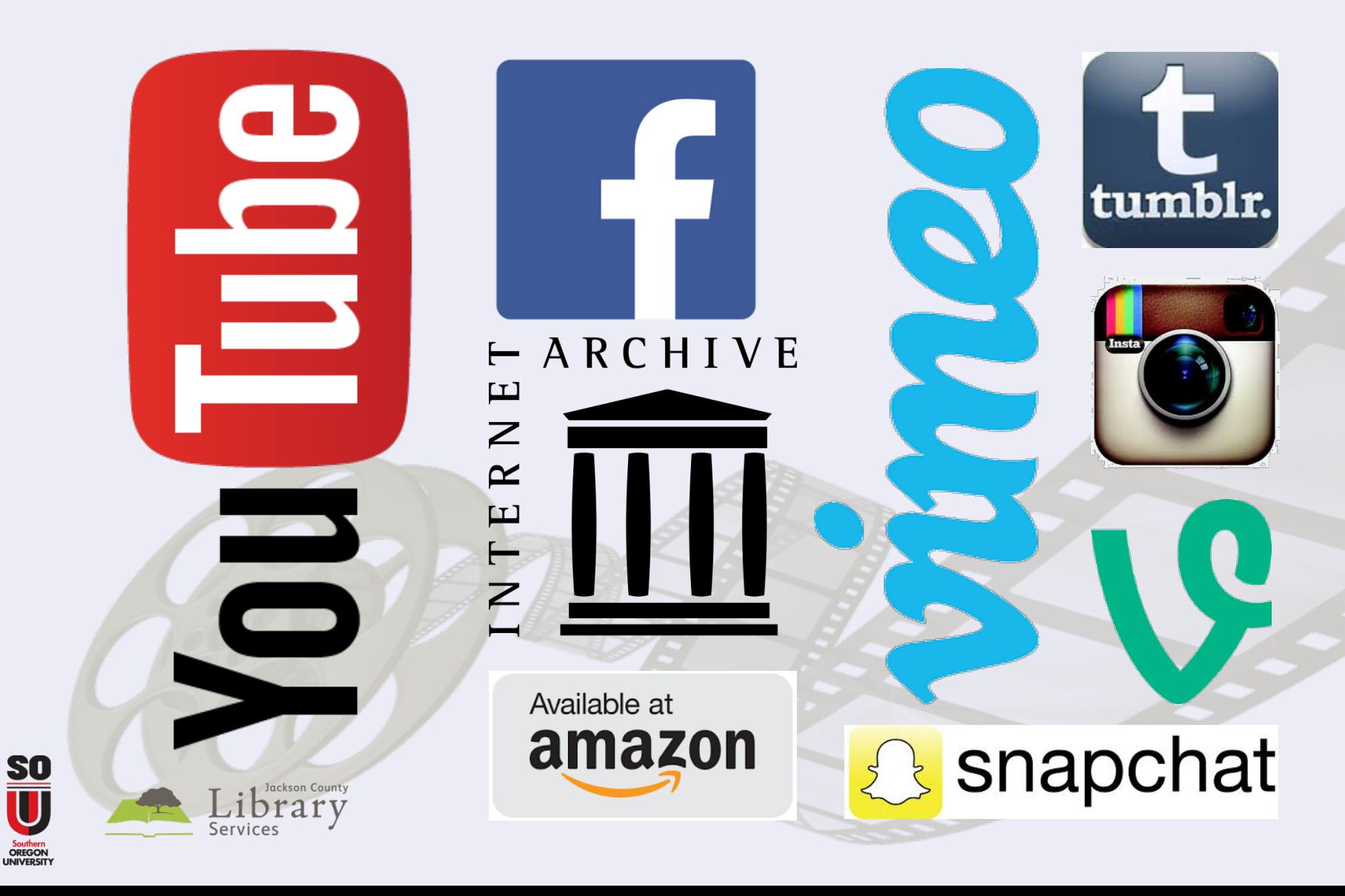

# **A**

## **Distribution Channels**

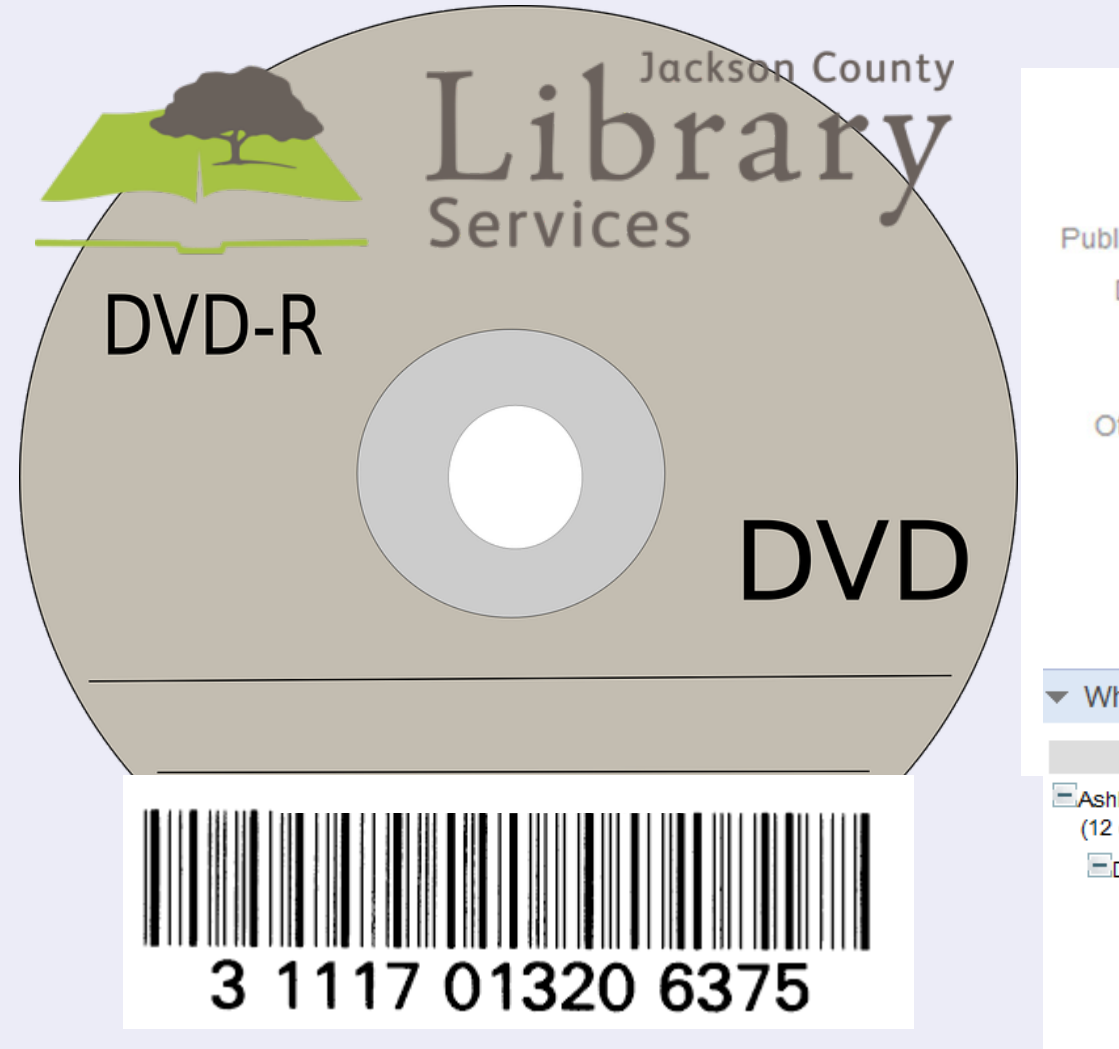

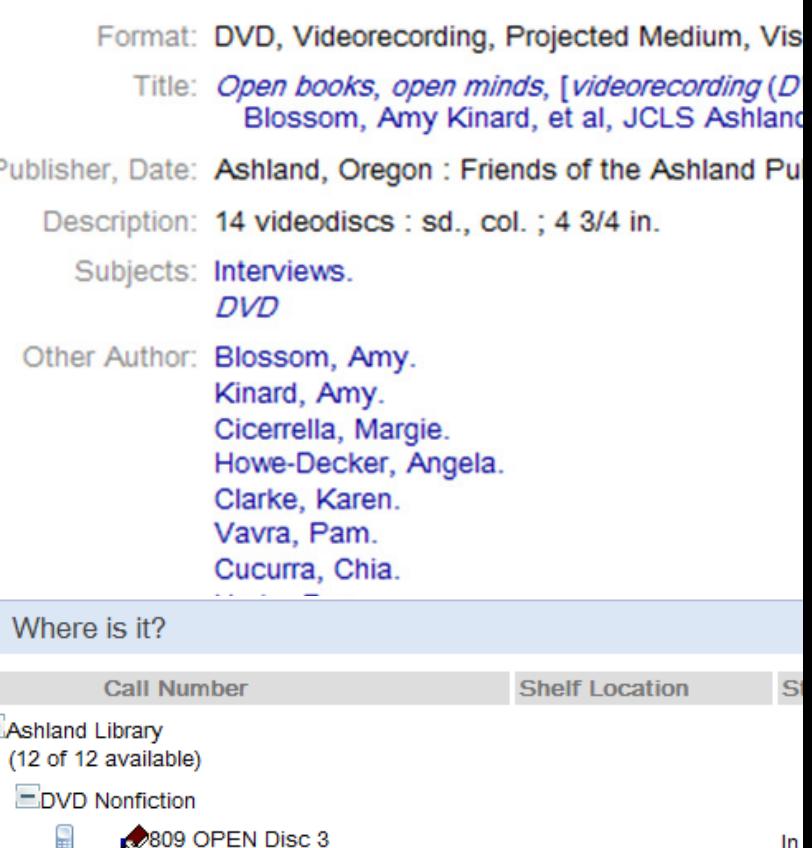

809 OPEN Disc 4

809 OPEN Disc 5

809 OPEN Disc 6

809 OPEN Disc 7

Ω

Ω

In

In

In

In

In

## Marketing

- Scheduling
- Communication

**Jackson Count** 

- Publicity
- Promotion

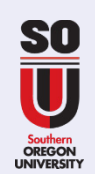

**A**

# Vocabulary

engagement

**Alearr** 

single eep)

across

look

ırammatıca

 $\leq$  highlighted

 $rac{1}{2}$  reading

noose

- Run down- like an agenda
- Shoot list like a shopping list

as

acade

collocation

 $cost \frac{w}{2}$ 

- B-roll- extra elements
- Roll tape- start
- Live to tape
- Truck- move
- Pan- shift
- Zoom in
- Zoom out
- Cue
- That's a Wrap
- Donut: open, close
- **Slate**
- Slug
- Community access

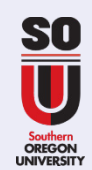

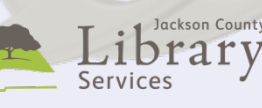

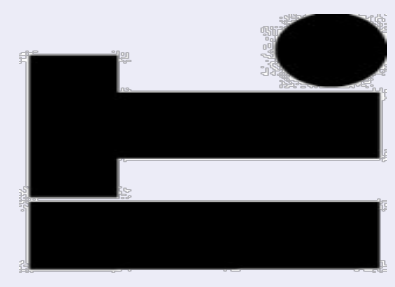

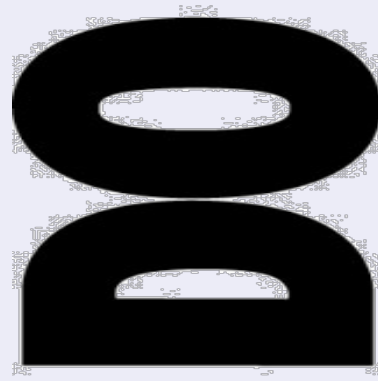

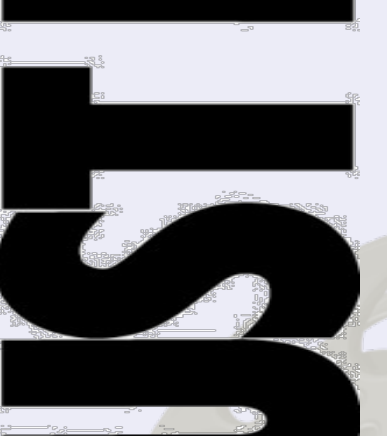

# Demonstration

- Set or backdrop
- Lighting
- Video capture device
- Roll tape
- Transfer to editing
- Edit: video, music, images, slate, slug, credits
	- Save and export to Facebook

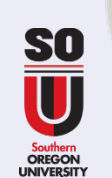

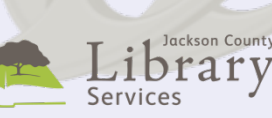

# Ok, that's a wrap, everybody. Give yourself a hand.

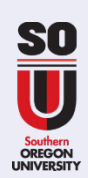

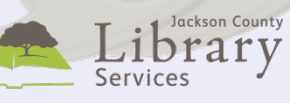

## Questions.

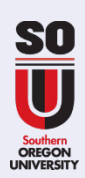

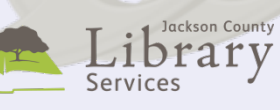

PRODUCING YOUR SHOW | PARTICIPANT WORKSHEET

5 MINUTES: CONTENT IS KING: DEFINE YOUR IDEA

OBJECTIVES | Match with your mission

- 1.
- 2.

IDEAS | Brainstorm; How support objectives

- 1.
- 2.
- 3.

PARTNERS | Think strategically; What each brings to the table

- 1.
- 2.
- 3.

## 5 MINUTES: CONTENT IS KING: PLAN YOUR SHOW

COMPONENTS | Understand the elements of your show

- 1. Opening
- 2. Core content
- 3. Closing
- 4. Clips

5 MINUTES: HUMAN AND TECHNICAL RESOURCES IT TAKES TALENT | Identify the resources you'll need

- 1. Pre‐production
- 2. On camera
- 3. Off camera
- 4. Post‐production

WHERE'S IT GOING TO HAPPEN | Building the show

- 1. Set and backdrop
- 2. Lighting
- 3. Sound

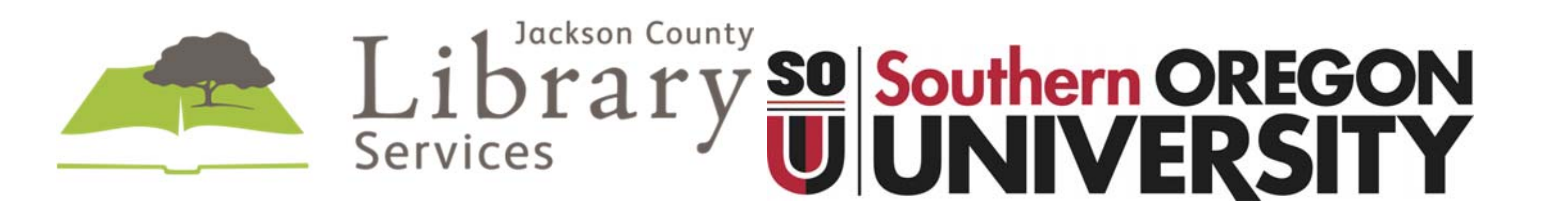

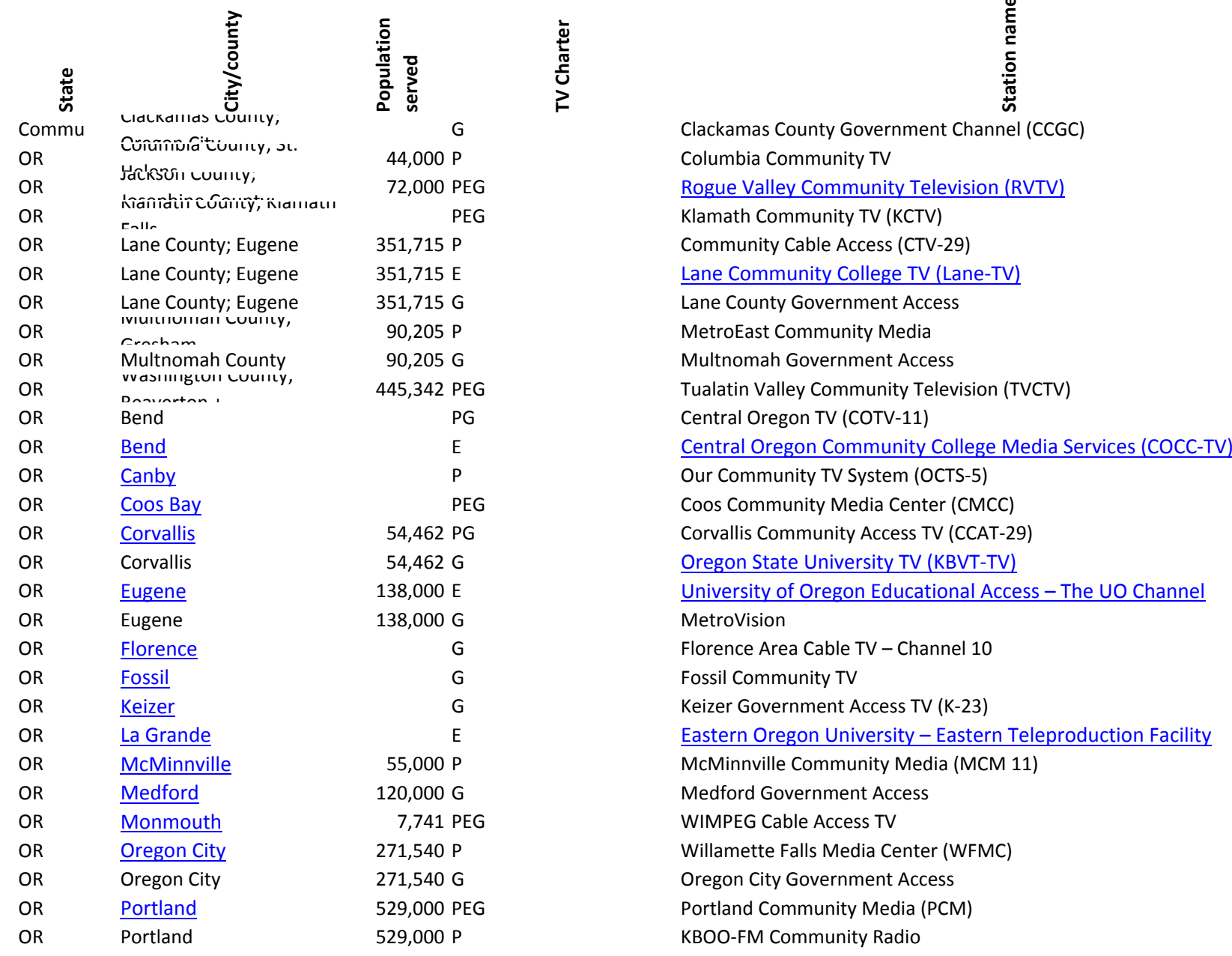

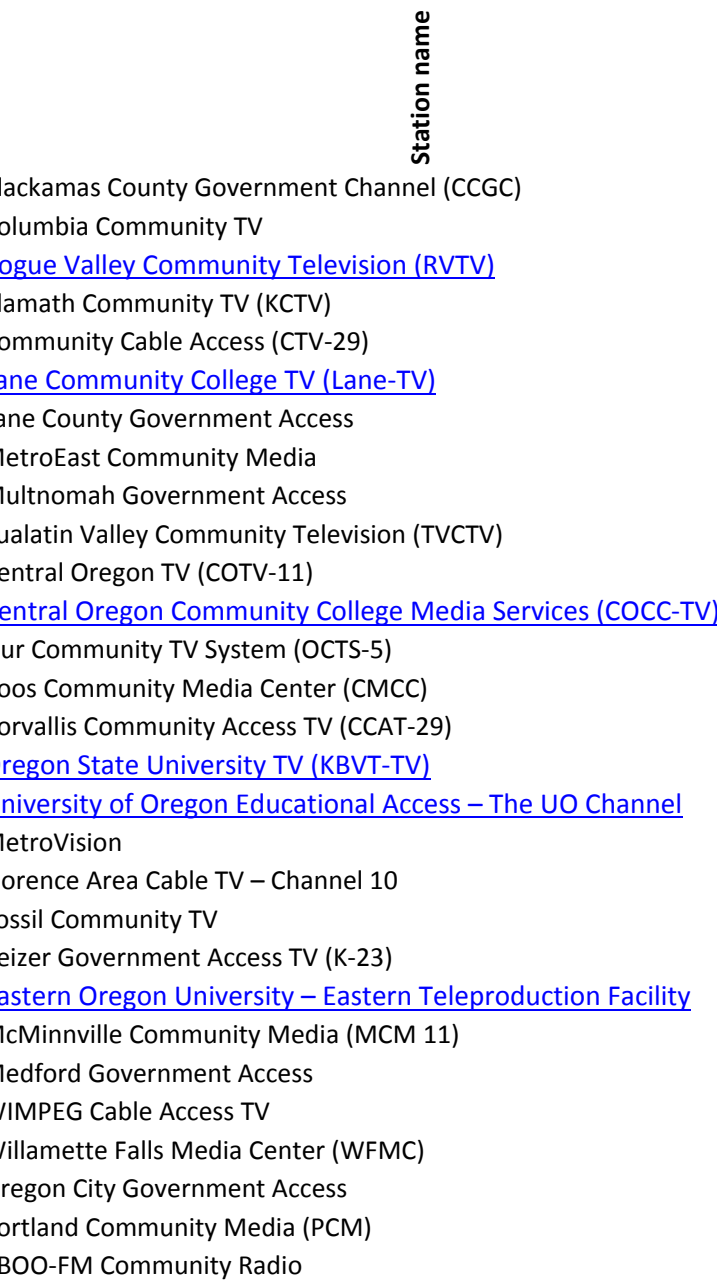

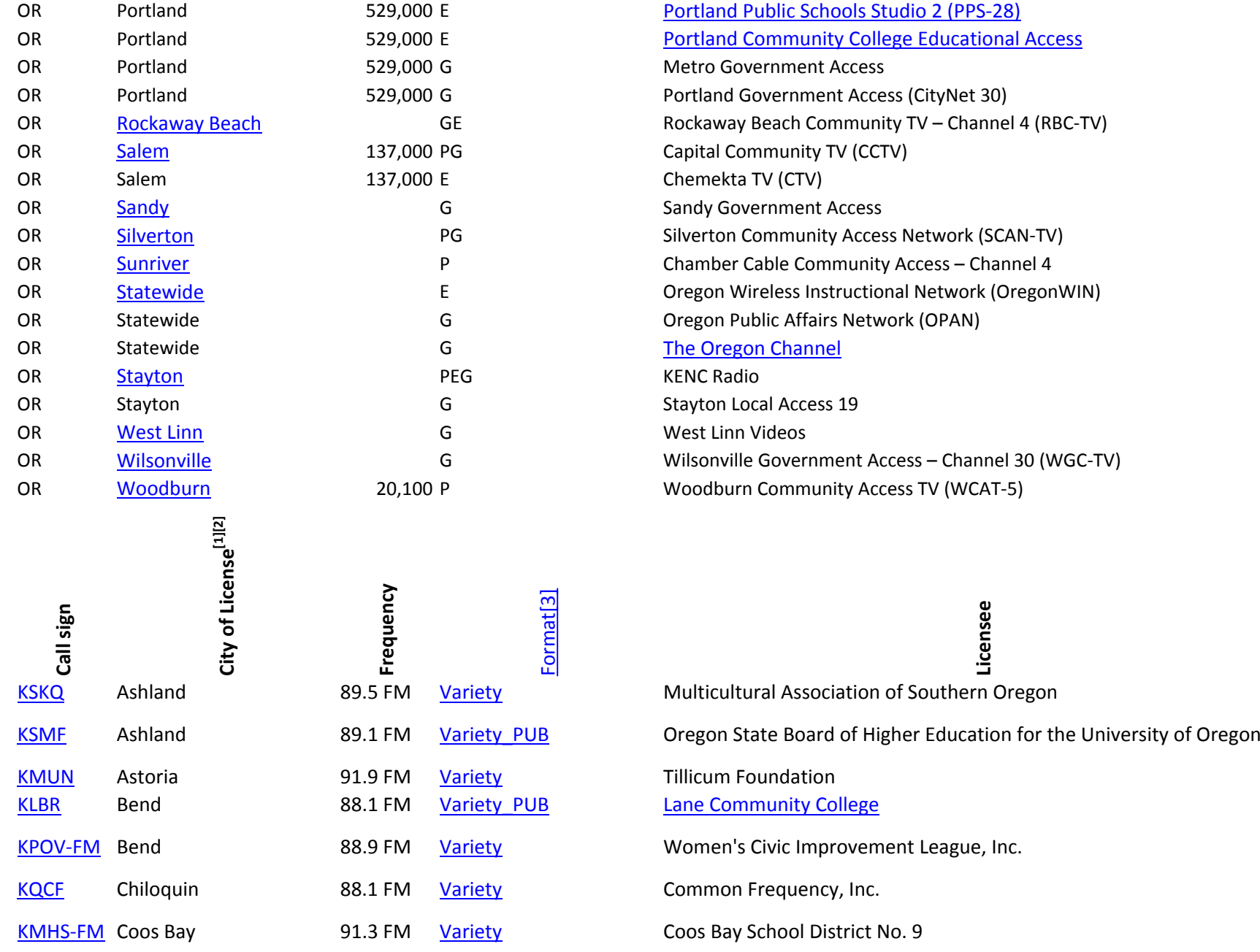

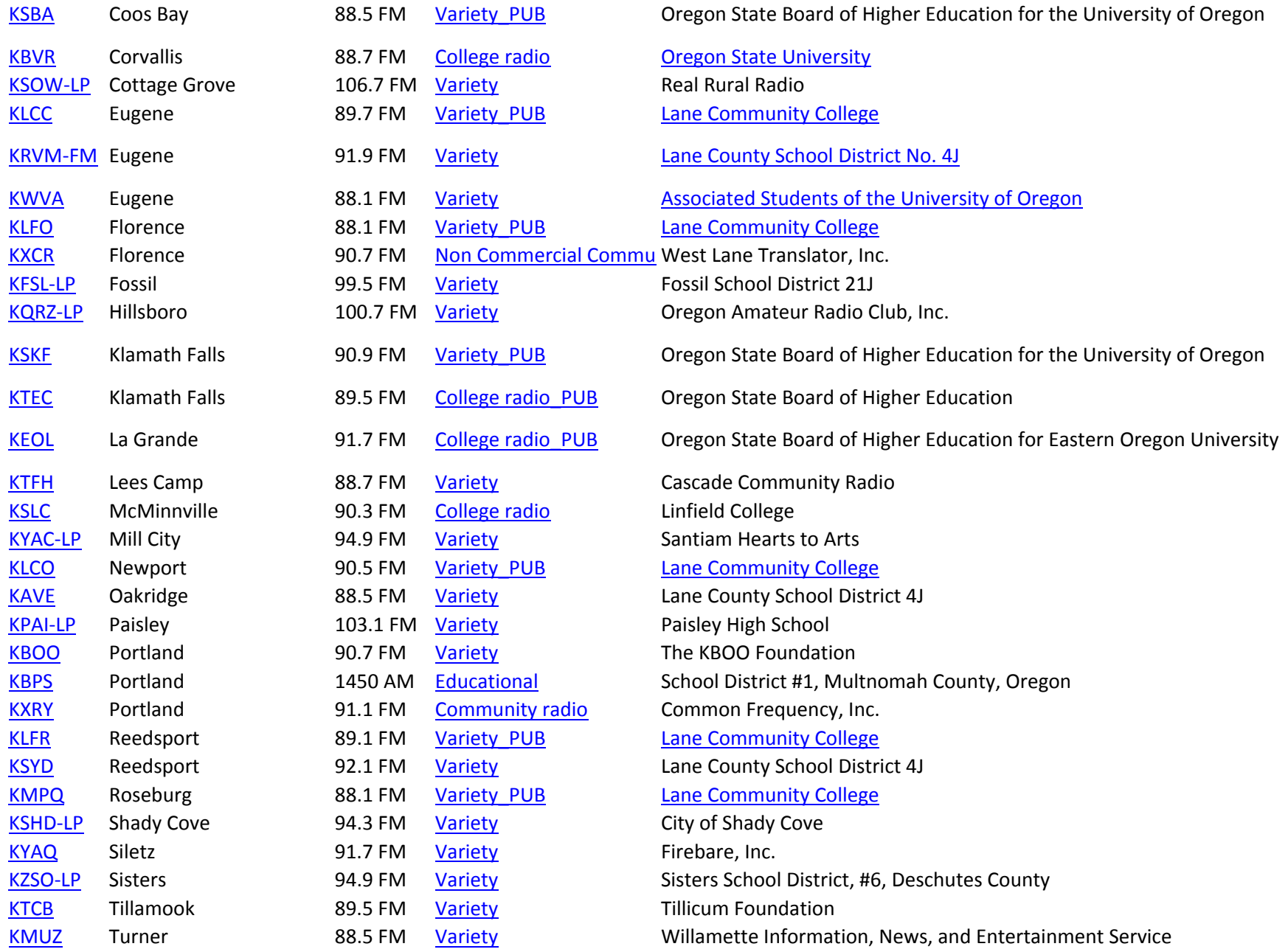

KPCN‐LP Woodburn 95.9 FM

95.9 FM Spanish Variety Pineros y Campesinos Unidos del Noroeste

Web site **Web site** http://www.co.clackamas.or.us/cable http://columbiacommunitytv.tripod.com http://rvtv.sou.edu http://klamathcommunitytv.pegcentral.com http://www.ctv29.org http://www.lanecc.edu/distance/lane‐tv.htm http://apps.lanecounty.org/webcast http://metroeast.org http://multnomah.granicus.com/ViewPublisher.php?view\_id=3 http://www.tvctv.org http://cotv11.com http://itsdp.cocc.edu/cocctv http://publicmediamaps.org/share\_report.cfm?mapid=26292445&gView=maps http://www.coosmediacenter.com http://www.ccat29.org http://oregonstate.edu/dept/student\_affairs/studentmedia/kbvr‐tv http://media.uoregon.edu/channel http://www.metrotv.org http://www.oregoncities.tv/florence http://www.manta.com/c/mmsgy8b/fossil‐city‐hall http://www.keizer.org/?action=page&name=K‐23 http://www.eou.edu/it/media/programs.html http://www.mcm11.org http://video.cityofmedford.org http://www.wimpeg.org http://www.wfmcstudios.org http://www.orcity.org/cityrecorder/meeting‐agendas‐minutes‐and‐videos http://www.pcmtv.org http://kboo.fm

http://www.pps.k12.or.us/departments/tv‐services/2493.htm http://www.pcc.edu/about/distance http://www.metro‐region.org http://www.pcmtv.org/programming/channels/CityNet30 http://rockawaybeachcommunitytv.com http://www.cctvsalem.org http://online.chemeketa.edu/ctv http://sandy.granicus.com/ViewPublisher.php?view\_id=2 http://www.scan‐tv.org http://www.sunriverowners.org/Communications‐Department‐%E2%80%A2‐541.593.6068~143451~13934.htm http://oregonwin.org http://www.opan.org http://www.oregonchannel.org http://www.kencradio.com http://www.wbcable.com/services/lineups/stayton.htm http://westlinnoregon.gov/videos http://www.ci.wilsonville.or.us/Index.aspx?page=43 http://www.wcat5.org

## OLA 2016: Telling Stories on the Little Screen. Friday, April 23, 2016 9:30-11am Host: Amy Blossom and Maureen Battistella; Guests: OLA Participants

DEMONSTRATION: Make a Quick and Easy Video

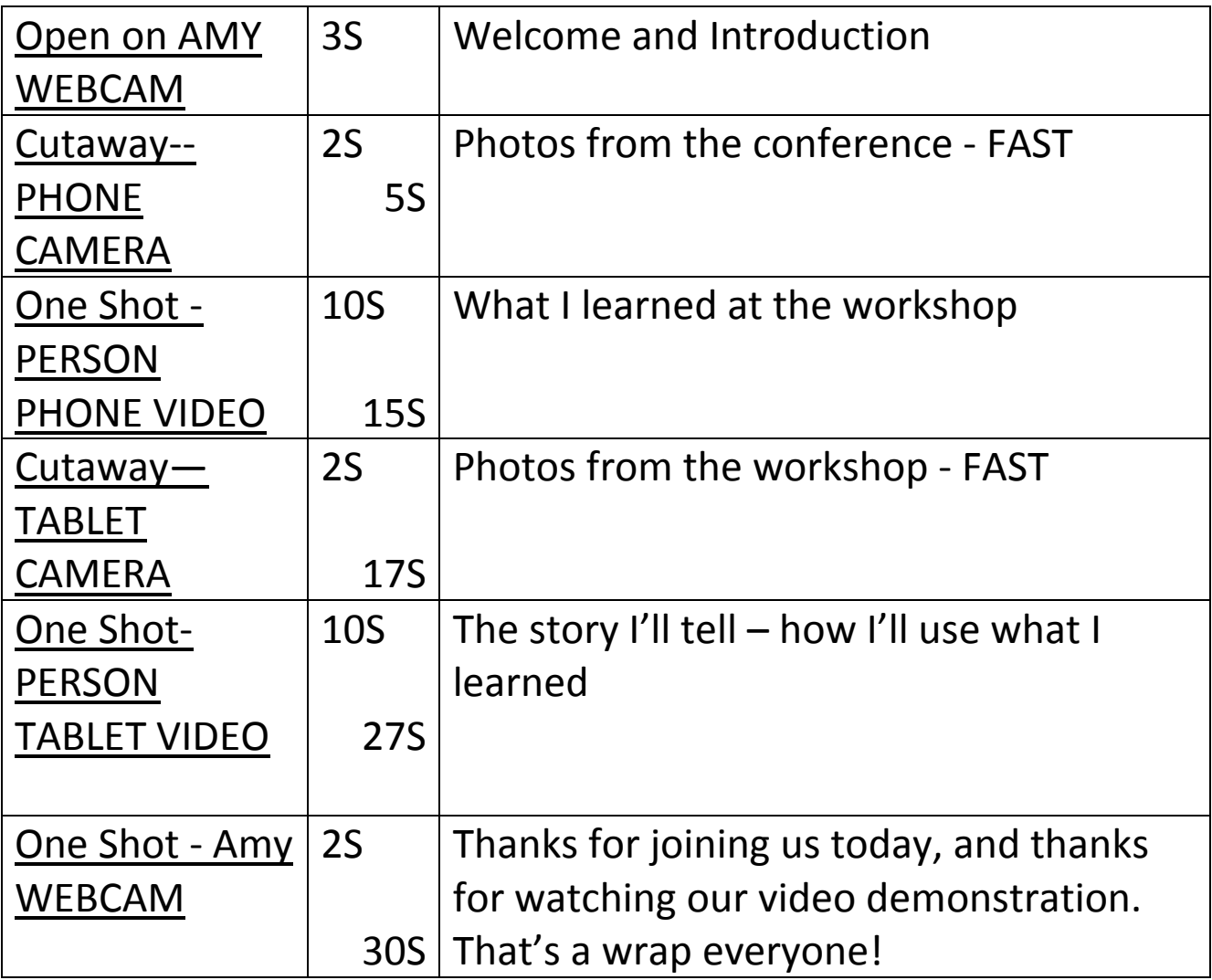

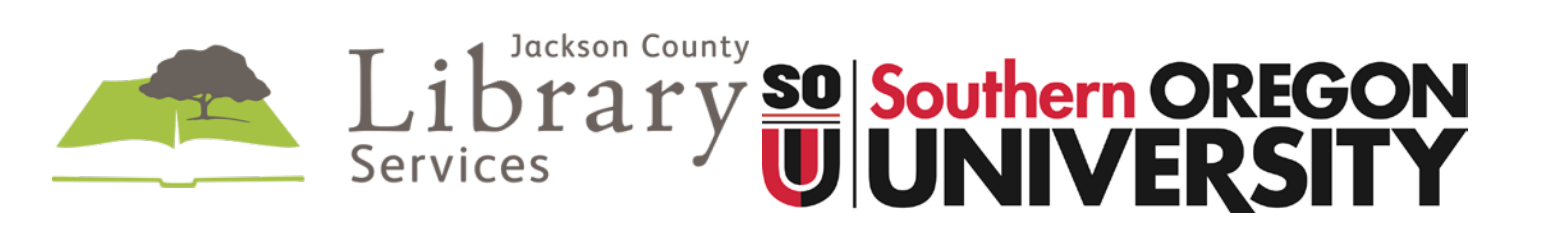

### Windows Movie Maker – How to Make a Video

OLA 2016: Telling Stories on the Little Screen. Friday, April 23, 2016 9:30-11am Host: Amy Blossom and Maureen Battistella; Guests: OLA Participants DEMONSTRATION

#### VIDEO EDITING SOFTWARE

Windows Movie Maker is a available as a free download if it is not pre-installed on your computer http://windows.microsoft.com/en-us/windows/movie-maker

#### CAPTURING VIDEO

Example – Samsung Android tablet records .mp4; Motorola Android phone records .3gp; Canon Toshiba Windows laptop records .wmv; Vixia video camera records .mts Phone and Tablet Video

Use Camera app and switch to video Video records to DCIM folder Copy video from phone or table to thumb drive Copy video from thumb drive to computer MY VIDEO folder

### IMPORTING VIDEO INTO WINDOWS MOVIE MAKER

Open Windows Movie Maker, Save As to MY VIDEO folder, naming appropriately Project file holds instructions, pointers to video and edits but doesn't hold the video itself Microsoft Windows Movie Maker can import these video formats

.wmv, .asf, .avi, .mpe, .mpeg, .mpg, .m1v, .mp2, .mp2v, .mpv2, .wm, .3gp and others Import video into MS Movie Maker; if it doesn't play, convert video to alternate format If .mp4 and .mts video file formats do not play it is because the computer needs a codec codec= video compression/decompression utility

IF NEEDED: Download and install free software Adobe Media Encoder

Google video format converter software

Select Adobe corporate website link not third party; select for your OS and bit version Download, unzip, install. Reboot your computer

#### EDITING VIDEO IN WINDOWS MOVIE MAKER

Import elements: video, images, sound

Reorder elements as preferred

Trim video – use in/start and out/end markers

Apply transitions – mouse over to see the effect

### Add and edit titles

Save the project to MY VIDEO folder

### PUBLISH YOUR VIDEO

Facebook and YouTube both like .mp4 (Motion Picture Standard), .mov (Quicktime), .wmv (Windows Media) and others

File/Save Movie/For Computer: save to MY VIDEOS folder, name your video; .wmv type will work fine Open Facebook, YouTube and upload video, assign metadata, post/publish

### **Windows in Time Video Release Form**

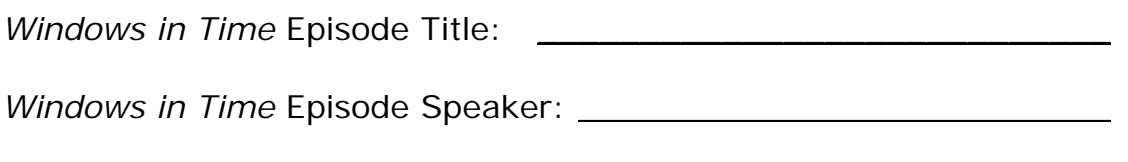

*Windows in Time* Episode Date(s):

*Windows in Time* Location: Ashland or Medford Public Library

*Windows is Time* is a joint project of the Southern Oregon Historical Society (SOHS) and the Jackson County Library System (JCLS). *Windows in Time* is an important regional history series, and your contribution to the community by participating is appreciated.

Many have asked for copies of the Windows in Time presentations, so in order to extend the availability of your research, SOHS and JCLS would like to videotape your presentation. Your presentation would be broadcast on Rogue Valley Community Access TV and DVDs made for the library and historical society collections. A copy of the DVD will also be given to you in thanks for your participation. The videotape is live to tape - or as is - and there is no editing of content so your presentation is essentially intact. Because of resource constraints, it will not be possible to further edit the presentation in post-production.

RVTV productions are also available on the web and excerpts from the video may be posted to YouTube, Facebook or other channels. In the future, the DVD may also be made available for sale as a fundraiser for SOHS and JCLS.

\_\_ YES \_\_\_ NO SOHS and JCLS may videotape my presentation and make it available as above.

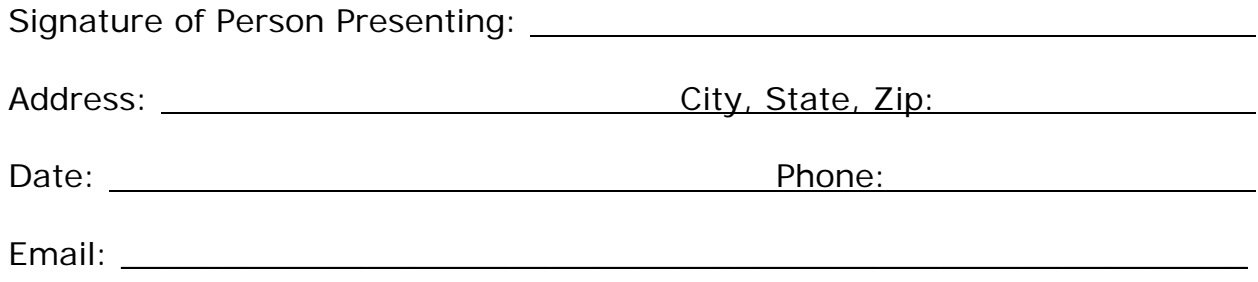